## **2017.12.06**

## 一、 選擇適合的 **rotor**

依據樣品的量選擇適合的 rotor,且 rotor 需事先在冷房預冷 (一般放置在冷藏櫃中)

- 二、開啟超高速離心機 (檢查離心機是否正常)
- 三、 控制面板 **(**如下圖**)**
	- 1. 直接點 **speed** 可調整轉速。

(轉速以百為單位, 若欲設定五萬轉按 500 即會呈現 500,00 轉)。

- 2. 直接點 **time** 可調整時間 (時間單位為 hh:mm, 若直接輸入 5 為五小時, 欲輸入分鐘請按冒號 後輸入數字)。
- 3. 直接點 **temp** 可調整溫度。
- 4. 直接點 **rotor** 可調整 **rotor number** (舊式),新式會直接判讀。
- 5. Accel and decal (只改變加速跟減速時間,通常不需要改變,只有在 500 轉以下才有用)。
- 6. 選好 rotor 後,可以利用 **RCF** 換算轉速 (需要輸入型號才能換算,當換算超過時會有 alarm 的 警示)。
- 7. Rotor 中樣品務必放置對稱,且其重量不得有誤差。
- 8. 將 Rotor 放置於超高速離心機後確認 rotor 是否放置正確。
- 9. 將超高速離心機的閘門關上,並按 vaccum 開始抽真空。
- 10. 開始抽真空後,**6** 分鐘內可以達到中度真空,12 分鐘內無法保持中度真空的話機器會出現警 示 alarm,接 start 後藍燈開始閃爍代表開始加速,若直空度未達到就開始轉的話會造成速度 停滯(真空度未到無法往上轉) 按 **start** 後即開始倒數計時。
- 11. 降速時停在 1000 轉是機器在寫資料。
- 12. 超高速離心完成後要按 **vaccum** 才會將真空度取消,未取消無法打開離心機。
- 13. 取出 rotor 及 sample 後將超高速離心機蓋上並至 **menu** 按 **defrost** 進行除霜 (抽真空)。
- 14. 執行完除霜後**(**約 **10** 分鐘**)**會自動洩真空,洩真空後才能關機。

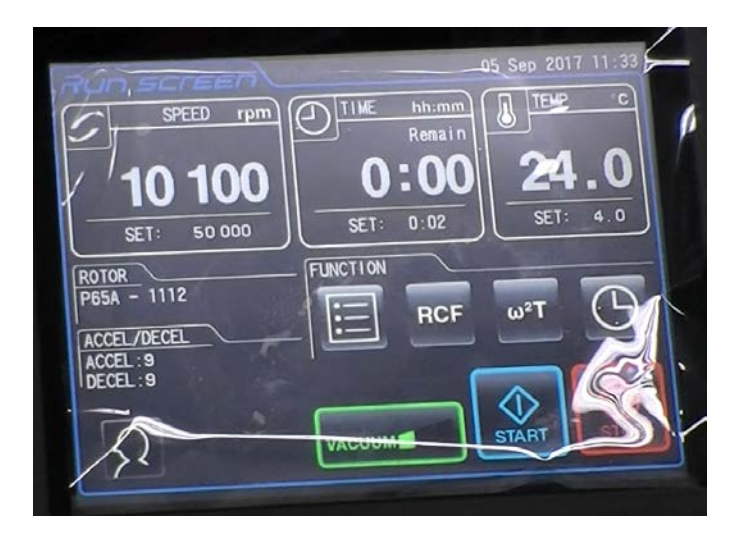

## 四、 **Rotor** 注意事項

**Rotor**

※Rotor 底部全黑為 RLM 系統,不需要輸入任何資訊,超高速離心機會自動讀取 rotor 資料 (軸 心),此種 rotor 底部不可直接放於桌面及靠近磁鐵會造成耗損。

※超高速離心機之 rotor 有兩個蓋子,且在蓋子上各有一個 oring,若有髒汗請取下擦拭乾淨後放 回。

※P65A→65代表最高轉速可以轉 65000,若 rotor 有樣品溢出的情形請擦拭乾淨並倒放晾乾。 ※因超高速離心機需要抽真空,所以 rotor 一定要鎖緊,密合度越好越容易抽真空。 ※突然跳電的話,每 100 rpm 需消耗 3-5 分鐘降速

## 五、其他注意事項

按 menu 進入 customize 可以調整停止聲音、聲音大小、螢幕顯示背光、語言等